# **RF-4/RF-4C systemowy lub autonomiczny sterownik radiowy.**

### **Instrukcja instalacji i obsługi systemu.**

© 2014 Ropam Elektronik

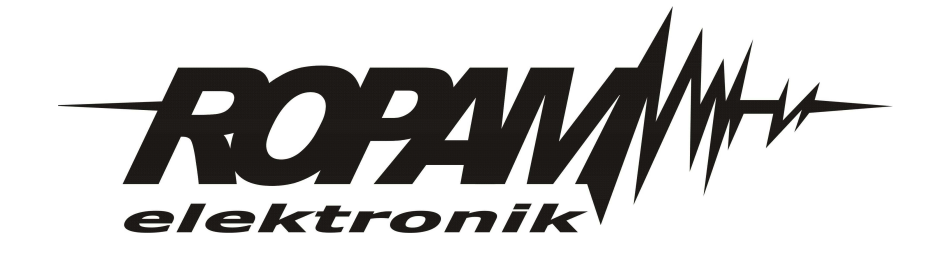

### **OSTRZEŻENIA**

#### *Ropam Elektronik*

*Ze względów bezpieczeństwa urządzenie powinno być instalowane tylko przez wykwalifikowanych specjalistów.*

*Przed przystąpieniem do montażu zapoznać się z powyższą instrukcją, czynności połączeniowe należy wykonywać bez podłączonego zasilania. Nie wolno włączać zasilania urządzenia bez podłączonej anteny zewnętrznej (uruchomienie urządzenia bez podłączonej anteny grozi uszkodzeniem układów nadawczych telefonu i utratą gwarancji! ).*

*Nie wolno ingerować w konstrukcję bądź przeprowadzać samodzielnych napraw. Należy chronić elektronikę przed wyładowaniami elektrostatycznymi.*

*W celu spełnienia wymagań LVD i EMC należy przestrzegać zasad: zasilania, zabudowy, ekranowania - odpowiednio do zastosowania.*

*Urządzenie jest źródłem fal elektromagnetycznych, dlatego w specyficznych konfiguracjach może zakłócać inne urządzenia radiowe).*

*Firma Ropam elektronik nie ponosi odpowiedzialności za nieprawidłowe działanie sieci GSM i skutków ewentualnych problemów technicznych.*

### **OZNAKOWANIE WEEE**

*Zużytego sprzętu elektrycznego i lektronicznego nie wolno wyrzucać razem ze zwykłymi domowymi dpadami. Według dyrektywy WEEE (Dyrektywy 2002/96/EC) obowiązującej w UE dla używanego sprzętu elektrycznego i elektronicznego należy stosować oddzielne sposoby utylizacji. W Polsce zgodnie z przepisami o zużytym sprzęcie elektrycznym i elektronicznym zabronione jest umieszczanie łącznie z innymi odpadami zużytego sprzętu oznakowanego symbolem rzekreślonego kosza. Użytkownik, który zamierza się pozbyć tego produktu, jest obowiązany do oddania ww. do punktu zbierania zużytego sprzętu. Punkty zbierania prowadzone są m.in. przez sprzedawców hurtowych i detalicznych tego sprzętu oraz gminne jednostki organizacyjne prowadzące działalność w zakresie odbierania odpadów.*

*Prawidłowa realizacja tych obowiązków ma znaczenie zwłaszcza w przypadku, gdy w zużytym sprzęcie znajdują się składniki niebezpieczne, które mają negatywny wpływ na środowisko i zdrowie ludzi.*

*Zasilacz centrali współpracuje z akumulatorem 12V DC ołowiowo-kwasowym suchym (SLA, VRL). Po okresie eksploatacji nie należy go wyrzucać, lecz zutylizować w sposób zgodny z obowiązującymi przepisami.(Dyrektywy Unii Europejskiej 91/157/EEC i 93/86/EEC).*

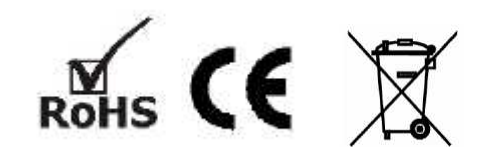

### **RF-4/RF-4C systemowy lub autonomiczny sterownik radiowy.**

#### **© 2014 Ropam Elektronik**

*Firma Ropam Elektronik jest wyłącznym właścicielem praw autorskich do materiałów zawartych w dokumentacjach, katalogu i na stronie internetowej, w szczególności do zdjęć, opisów, tłumaczeń, formy graficznej, sposobu prezentacji. Wszelkie kopiowanie materiałów informacyjnych czy technicznych znajdujących się w katalogach, na stronach*

*internetowych czy w inny sposób dostarczonych przez Ropam Elektronik wymaga pisemnej zgody.*

*Wszystkie nazwy, znaki towarowe i handlowe użyte w tej instrukcji i materiałach są własnością stosownych podmiotów i zostały użyte wyłącznie w celach informacyjnych oraz identyfikacyjnych.*

*Wydruk: kwiecień 2014 Wersja:dokumentacji: 1.0.2*

#### **PRODUCENT**

*Ropam Elektronik s.c. os.1000-lecia 6A/1 32-400 Myślenice, POLSKA tel. +48-12-379-34-47 tel/fax.+48-12-272-39-71 biuro@ropam.com.pl www.ropam.com.pl*

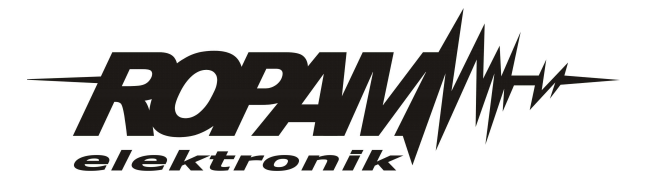

# Spis treści

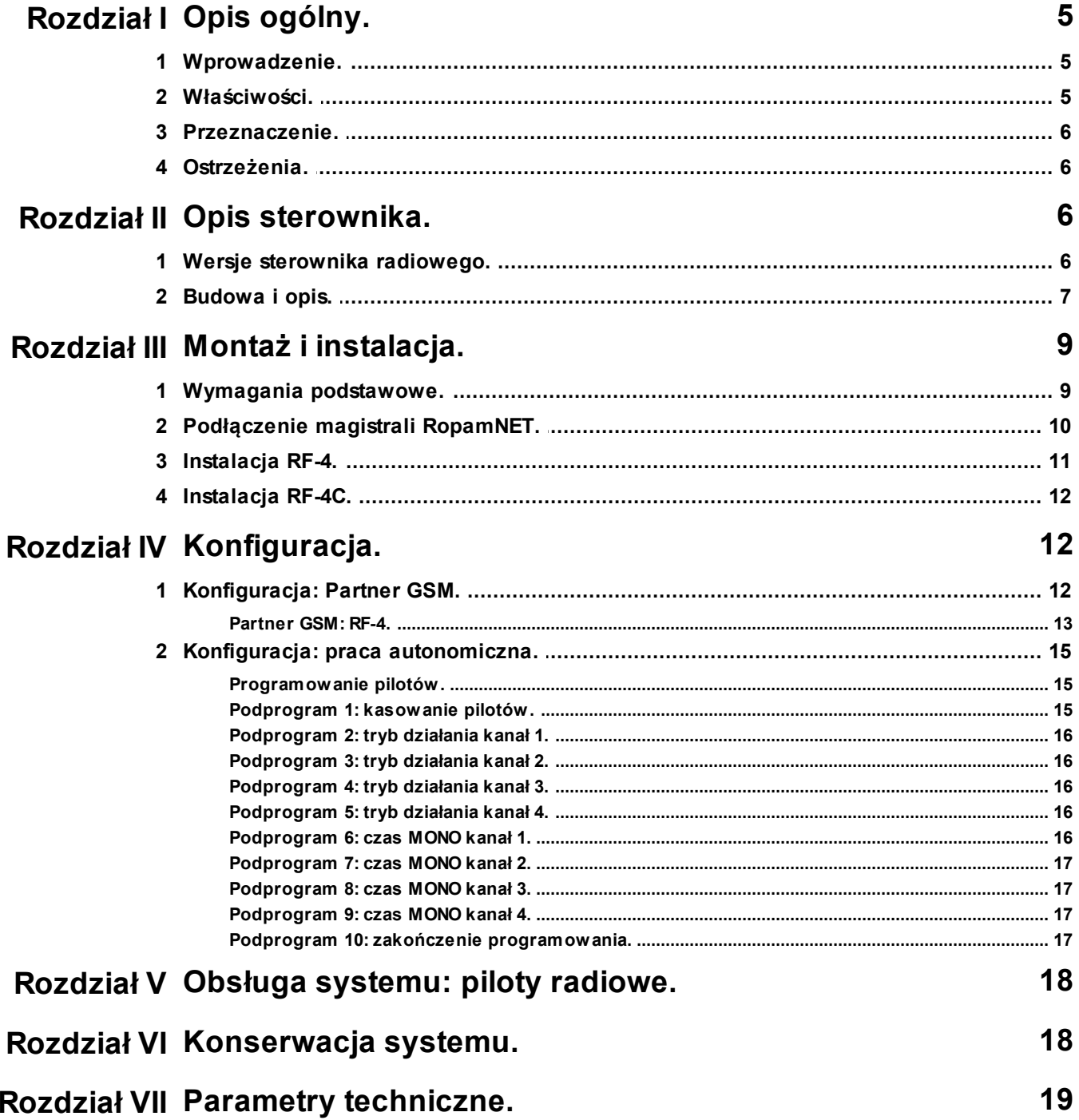

 $\overline{\mathbf{4}}$ 

### <span id="page-4-0"></span>**1 Opis ogólny.**

Dziękujemy za wybór produktów i rozwiązań firmy Ropam Elektronik. Mamy nadzieję, że nasze urządzenia sprostają Państwa wymaganiom i będą służył niezawodnie przez długie lata. Firma Ropam Elektronik ciągle unowocześnia swoje produkty i rozwiązania. Dzięki funkcji aktualizacji produkty mogą być wzbogacane o nowe funkcje i nadążać za wymaganiami stawianymi nowoczesnym systemom ochrony mienia i automatyki domowej. Zapraszamy do odwiedzania naszej strony internetowej [www.ropam.com.pl](http://www.ropam.com.pl) w celu uzyskania informacji o aktualnych wersjach. W przypadku dodatkowych pytań prosimy o kontakt telefoniczny lub za pomocą poczty elektronicznej.

### <span id="page-4-1"></span>**1.1 Wprowadzenie.**

Sterownik radiowy serii RF-4 przeznaczony jest do systemów zdanego sterowania poprzez piloty radiowe. Sterownik może pracowac w dwóch trybach: praca jako sterownik systemowy na magistrali RopamNet lub autonomiczny sterownik radiowy, W zestawie z systemem NeoGSM/NEO, RF-4 tworzy elastyczny system alarmowy sterowany pilotami radiowymi (4 kanały z funkcjami: brak funkcji, zał./wył. czuwanie pełne, zał./wył. czuwanie nocne, zał. czuwanie pełne, zał. czuwanie nocne, wył. czuwanie/alarm, panic głośny),

### <span id="page-4-2"></span>**1.2 Właściwości.**

Sterownik radiowy serii RF-4

**- praca jako sterownik systemowy na magistrali RopamNET lub autonomiczny sterownik radiowy,**

**- w zestawie z systemem NeoGSM/NEO sterownik RF-4 tworzy elastyczny system alarmowy sterowany pilotami radiowymi** (4 kanały z funkcjami: brak

funkcji, zał./wył. czuwanie pełne, zał./wył. czuwanie nocne, zał. czuwanie pełne, zał. czuwanie nocne, wył. czuwanie/alarm, panic głośny),

- odbiornik superheterodynowy 433,92 Mhz z pętlą PLL,
- wysoka czułość i selektywność, funkcja anty-jamming,
- zasięg do 200m lub 150m w terenie otwartym,
- antena panelowa, helikalna SMA (wysoka selektwyność),
- transmisja kodowana: nadajnik-odbiornik (kod zmienny),
- magistrala RopamNET (EIA-485) do integracji z systemami Ropam,
- cztery niezależne kanały radiolinii,
- 4 wyjścia: 2 x przekaźnikowe R1,R2 (SPDT), 2xOC do integracji z dowolnymi systemami I/O,
- niezależne tryby pracy wyjść: bistabilne, monostabilne (1-255 s.), real (czas transmisji pilota),
- możliwość sterowania wyjściami poprzez SMS-y (w systemie NEO, 4 kanały od NEOv2.1),
- możliwość potwierdzania sterowania kanałami poprzez SMS-y, z numerem pilota,
- nieulotna pamięć konfiguracji,

- konfiguracja i stan pracy zapisywane są w pamięci EEPROM i przywracane w przypadku zaniku i powrotu zasilania (stan wyjść, tryby i czasy pracy),

- wspołpraca z 61 nadajnikami,

- sygnalizacja niskiego napięcia baterii nadajnika,
- optyczna sygnalizacja pracy,
- zasilanie: **9V÷30V/DC lub 8V÷26V/AC** (II klasa izolacji)
- wyjście AUX 14Vdc/50mA do zasilania urządzeń np. przekaźnik 12Vdc, LED,

- RF-4 montaż w obudowach serii: O-R2, O-R3, O-R4, O-RH, wymiary: 70x70x20, antena helikalna 105x10, RG174:150 [mm]

- RF-4C obudowa natynkowa ABS biała, wymiary: 80x80x25 [mm], sygnalizacja optyczna na

#### **6 RF-4/RF-4C systemowy lub autonomiczny sterownik radiowy.**

obudowie: 4 wyjścia, zasilanie/praca,

#### <span id="page-5-0"></span>**1.3 Przeznaczenie.**

Sterowniki radiowe serii RF-4 dedykowane są dla aplikacji:

- sterowanie radiowe systemem NeoGSM/NEO,
- moduł dodatkowych 4 wyjść w systemie NeoGSM/NEO (piloty i SMS-y),
- sterowanie radiowe urządzeniami automatyki domowej,
- sterowanie automatami do bram, szlabanów.

### <span id="page-5-1"></span>**1.4 Ostrzeżenia.**

- *Ze względów bezpieczeństwa urządzenie powinno być instalowane tylko przez wykwalifikowanych instalatorów.*
- *Przed przystąpieniem do montażu należy zapoznać się ze zrozumieniem z powyższą instrukcją, czynności połączeniowe należy wykonywać bez podłączonego zasilania.*
- *Nie wolno ingerować w konstrukcję bądź przeprowadzać samodzielnych napraw.*
- *Należy zachować możliwe środki ochrony antystatycznej w celu zabezpieczenia układów elektronicznych na PCB przed wyładowaniami elektrostatycznymi ESD.*
- *W celu spełnienia wymagań LVD i EMC należy przestrzegać zasad: zasilania, zabudowy, ekranowania - odpowiednio do zastosowania.*
- *Przed przystąpieniem do instalacji należy upewnić się, że napięcie w obwodzie zasilającym 230V/AC jest odłączone.*
- *Wszelkie prace serwisowe wewnątrz obudowy, rozdzielni należy wykonywać przy odłączonym zasilaniu 230V/AC*

### <span id="page-5-2"></span>**2 Opis sterownika.**

### **2.1 Wersje sterownika radiowego.**

Sterowniki radiowe wystepują w wersjach:

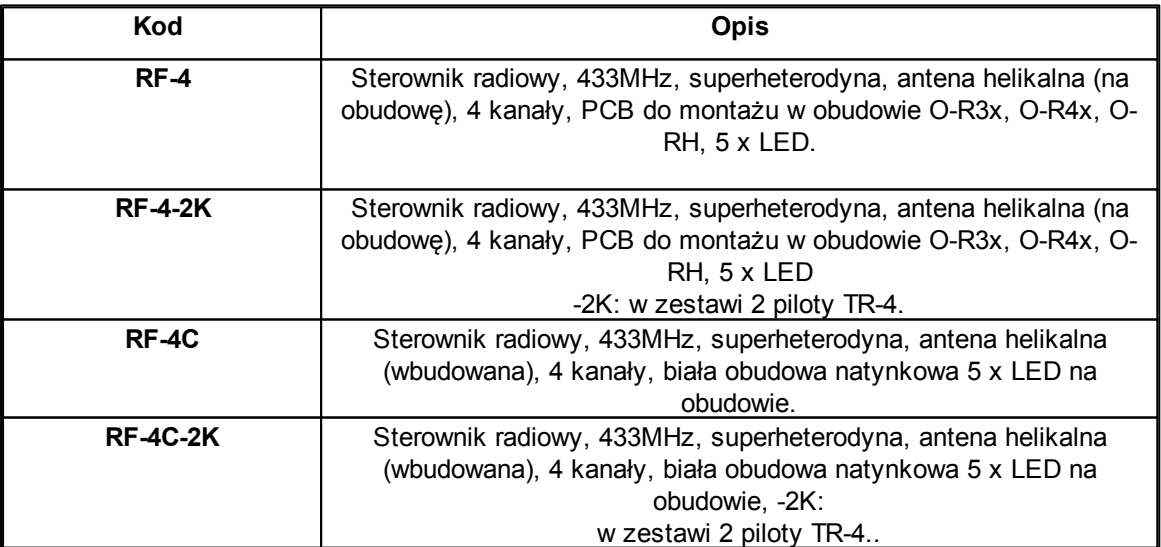

### <span id="page-6-0"></span>**2.2 Budowa i opis.**

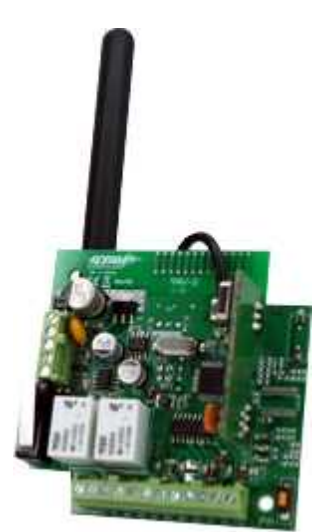

Widok sterownika radiowego RF-4.

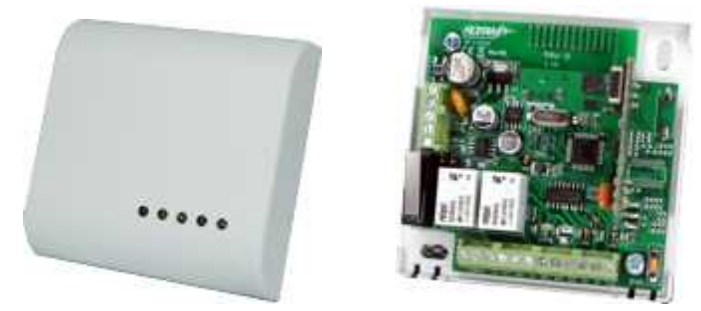

Widok sterownika radiowego RF-4C.

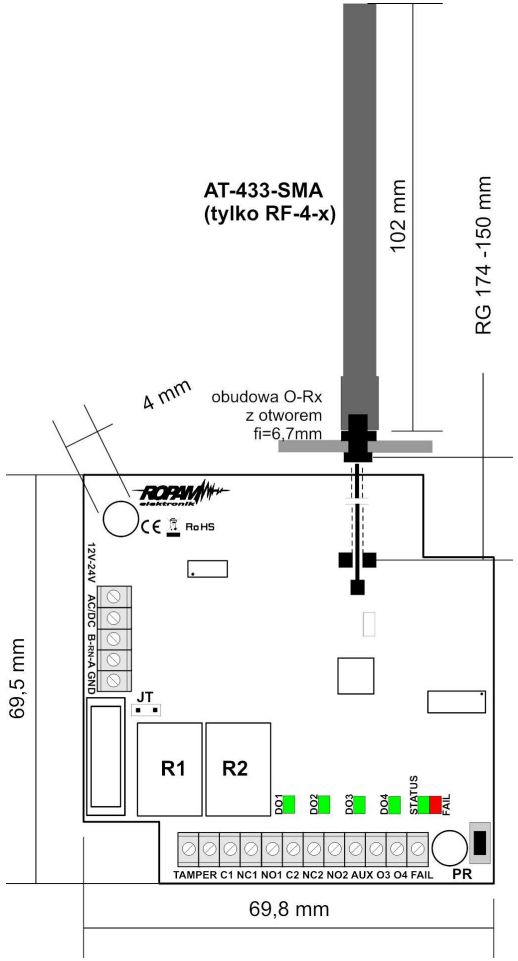

Widok PCB sterownika radiowego.

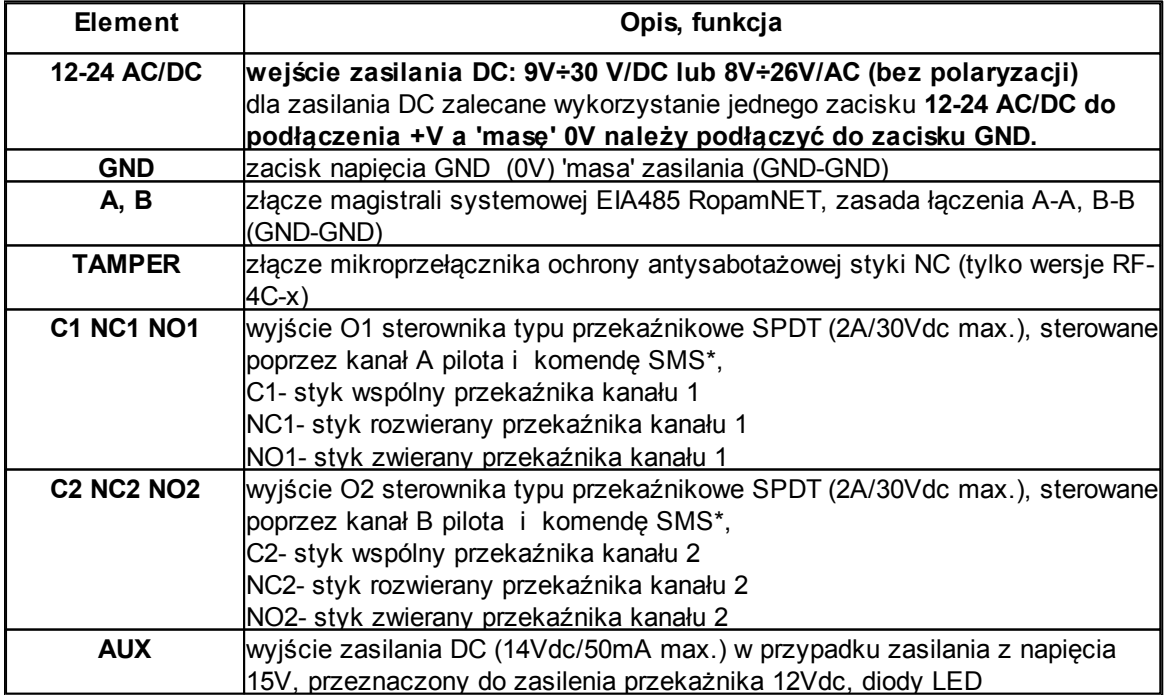

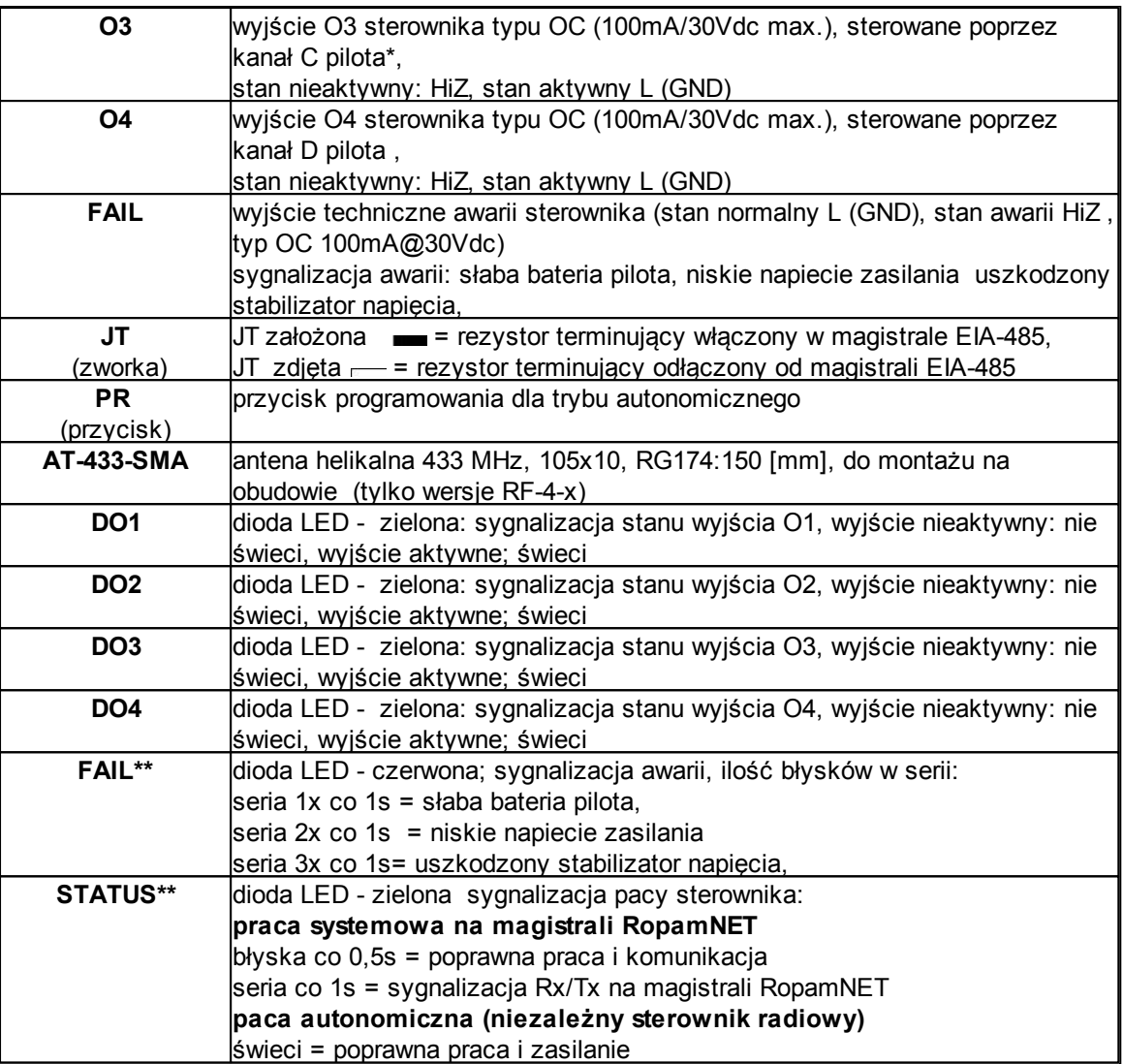

sterowanie SMS-ami dostępne tylko przyz pracy na magistrali RopamNET (NEO, NeoGSM, Visumxxx),

\*\* dla wersji RF-4C diody FAIL i STATUS sa sumowane na jednym światłowodzie i suma daje kolor pomaranczowy

### <span id="page-8-0"></span>**3 Montaż i instalacja.**

### **3.1 Wymagania podstawowe.**

Sterownik radiowy powinien być montowany w pomieszczeniach zamkniętych, o normalnej wilgotności powietrza (RH=90% maks. bez kondensacji) i temperaturze z zakresu -10°C do +55°C. Przy wybieraniu miejsca montażu należy kierować się następującymi kryteriami:

- zasięg sterownika radiowego (tłumienie ścian pomieszczenia: drewno/gips- o 5%-20%, cegła/ ceramika: o 20%-50%, beton/żelbeton: o 50%-80%, metal/stal: o 100%)

- montaż optymalnie centralnie wobec przewidywanego zasięgu (promienia) pracy pilotów,

- dostępność sterownika dla osób trzecich i prób sabotażu,

- zachowanie bezpiecznej odległości od źródeł ewentualnych zakłóceń (np. magistrale zasilania 230V/AC - budynków, nadajniki radiowe, itp.).

### <span id="page-9-0"></span>**3.2 Podłączenie magistrali RopamNET.**

Okablowanie systemu powinno być wykonane przy pomocy kabli słaboprądowych. Ponadto powinno być zgodnie z przepisami i normami w szczególności dotyczy to: doboru typu i przekroju kabli, odległości od okablowania 230V/AC itd.

Magistrala systemowa EIA 485 powinna być wykonana z użyciem:

- UTP, STP, FTP tzw. skrętka komputerowa,
- YTSKY (opcjonalnie) kable telekomunikacyjne (parowane),

Sygnały i zasilanie panelu powinno być prowadzone w jednym kablu. W przypadku użycia kabli ekranowanych, ekran należy podłączyć **punktowo** do obwodu PE w obudowie centrali.

Pozostałe połączenia należy wykonać zgodnie z zaleceniami producenta urządzenia a jeżeli nie ma takowych można wykorzystać kable:

- YTDY, YTLZ,
- UTP, STP, FTP,
- YTSKY,
- inne słaboprądowe, zgodne z przepisami i normami.

#### **1. Centrala NeoGSM + jedno urządzenie na magistrali.**

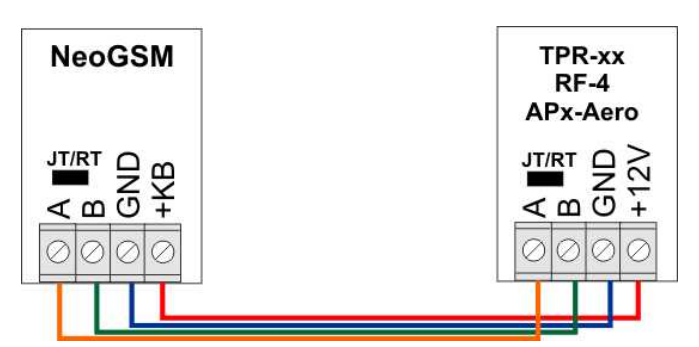

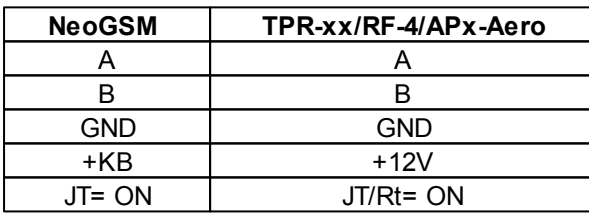

#### **2. Centrala NeoGSM + dwa urządzenia na magistrali.**

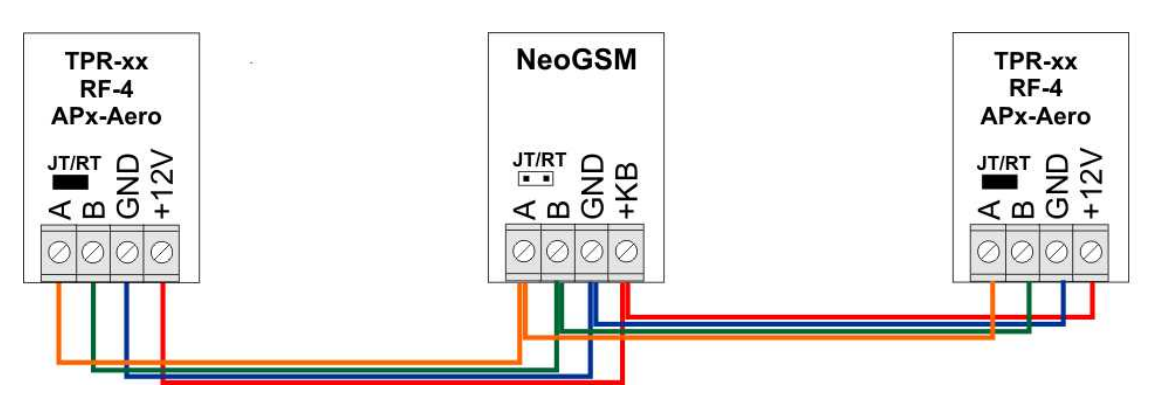

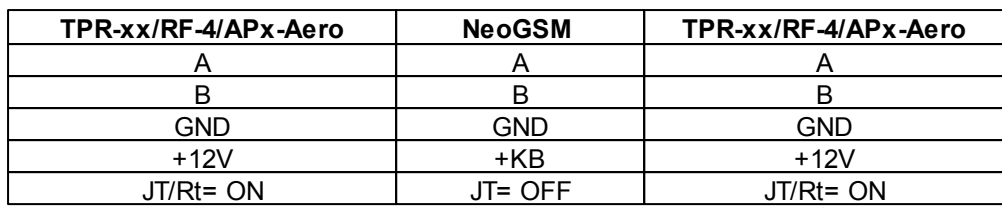

#### **3. Centrala NeoGSM + trzy urządzenia na magistrali.**

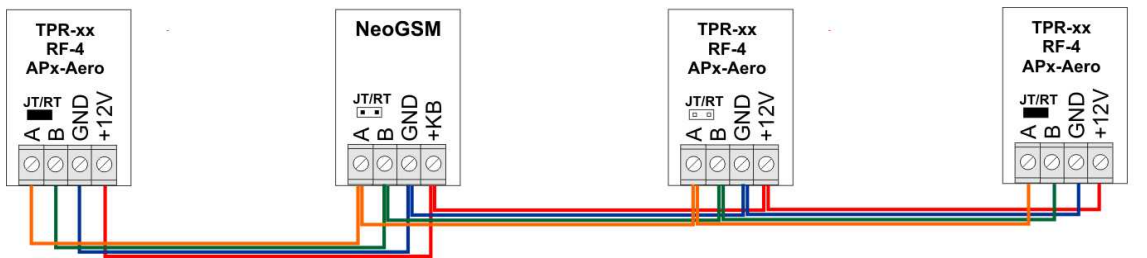

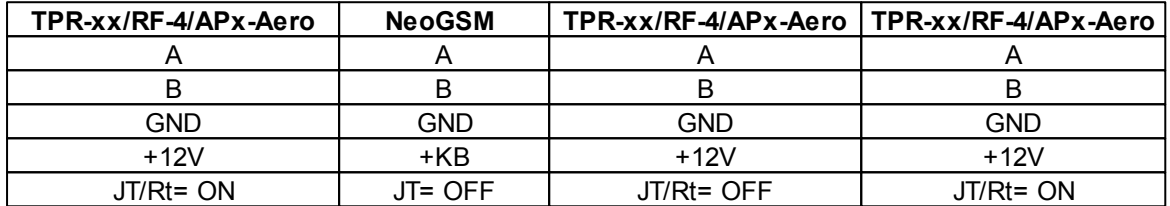

#### **4. Przekroje przewodów magistrali RopamNET.**

Zalecane minimalne przekroje dla kabla UTP 4x2x0,5mm (0,5mm - o żyły), przy podłączeniu jednego urządzenia. Minimalne napięcie zasilania na zaciskach danego urządzenia nie może być niższe niz **8V/DC** (tj. przy minimalnym napięciu akumulatora 9,5V-10,0V spadek na przewodach zasilających nie może być większy od 1,5V).

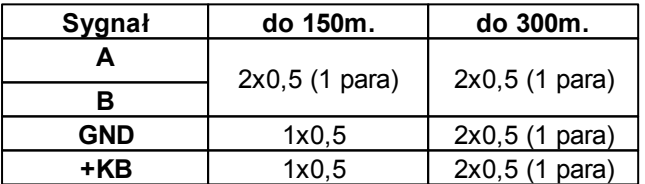

### <span id="page-10-0"></span>**3.3 Instalacja RF-4.**

1. Zainstalować odpowiednią obudowę pod system (np. O-R4x, O-R3x) i wprowadzić odpowiednie okablowanie poprzez przepusty kablowe.

2. Zainstalować sterownik RF-4 we wnętrzy obudowy na kołkach dystansowych.

3. Zainstalować antenę sterownika radiowego AT-433-SMA, kolejność; przełożyć konektor SMA przez otwór 6,7mm w obudowie O-Rx, nałożyć podkładkę i przykręcić nakrętkę, wkręcić antenę AT-433-SMA (tylko RF-4-xx).

4. Podłączyć przewody zasilania do zacisków: 12-24 VAC/DC. W przypadku NEO/NeoGSM:

#### **+KB -> 12-24 VAC/DC (dowolny zacisk)**

#### **GND -> GND**

5. Podłączyć przy współpracy z systemem NEO/NeoGSM magistralę RopamNET (3 -przewodowo):

**A-A,**

#### **B-B,**

#### **GND-GND.**

6. Podłączyć (opcjonalnie) urządzenia do wyjść sterownika.

7. Podłączyć (opcjonalnie) obwód ochrony antysabotażowej do zacisków TAMPER (tylko RF-4Cxx).

8. Uruchomić system, załączyć zasilanie sterownika.

9. Oprogramować sterownik, funkcje i piloty:

- przy pracy systemowej z poziomu centrrali i aplikacji Partner GSM,

- przy pracy autonomicznej za pomocą procedury i przycisku PR.

10. Wykonać testy funkcjonalne, sprawdzić zasięg pilotów.

11. Po zakonczeniu instalacji, wykonać szkolenie użytkownika.

#### *Uwagi:*

*Należy zachować możliwe środki ochrony antystatycznej w celu zabezpieczenia układów elektronicznych na PCB przed wyładowaniami elektrostatycznymi ESD.*

### <span id="page-11-0"></span>**3.4 Instalacja RF-4C.**

1. Zainstalować obudowę sterownika w odpowiednim miejscu i wprowadzić odpowiednie okablowanie poprzez przepusty kablowe.

2. Podłączyć przewody zasilania do zacisków: 12-24 VAC/DC. W przypadku NEO/NeoGSM:

#### **+KB -> 12-24 VAC/DC (dowolny zacisk)**

#### **GND -> GND**

3. Podłączyć przy współpracy z systemem NEO/NeoGSM magistralę RopamNET (3 -przewodowo):

#### **A-A B-B**

#### **GND-GND.**

4. Podłączyć (opcjonalnie) urządzenia do wyjść sterownika.

5. Podłączyć (opcjonalnie) obwód ochrony antysabotażowej do zacisków TAMPER (tylko RF-4Cxx).

6. Uruchomić system, załączyć zasilanie sterownika.

7. Oprogramować sterownik, funkcje i piloty:

- przy pracy systemowej z poziomu centrrali i aplikacji Partner GSM,

- przy pracy autonomicznej za pomocą procedury i przycisku PR.

8. Wykonać testy funkcjonalne, sprawdzić zasięg pilotów.

9. Po zakonczeniu instalacji, wykonać szkolenie użytkownika.

*Uwagi:*

*Należy zachować możliwe środki ochrony antystatycznej w celu zabezpieczenia układów elektronicznych na PCB przed wyładowaniami elektrostatycznymi ESD.*

### <span id="page-11-1"></span>**4 Konfiguracja.**

### **4.1 Konfiguracja: Partner GSM.**

Sterownik RF-4 przy pracy systemowej na magistrali RopamNET konfiguruje się z poziomu centrali alarmowej NEO.

Wymagania:

- NEO w wersij od v2.0.

- program Partner GSM w wersji dedykowanej dla danej wersji centrali.

#### <span id="page-12-0"></span>**4.1.1 Partner GSM: RF-4.**

Program Partner GSM zakładka; RF-4 sterownik radiowy.

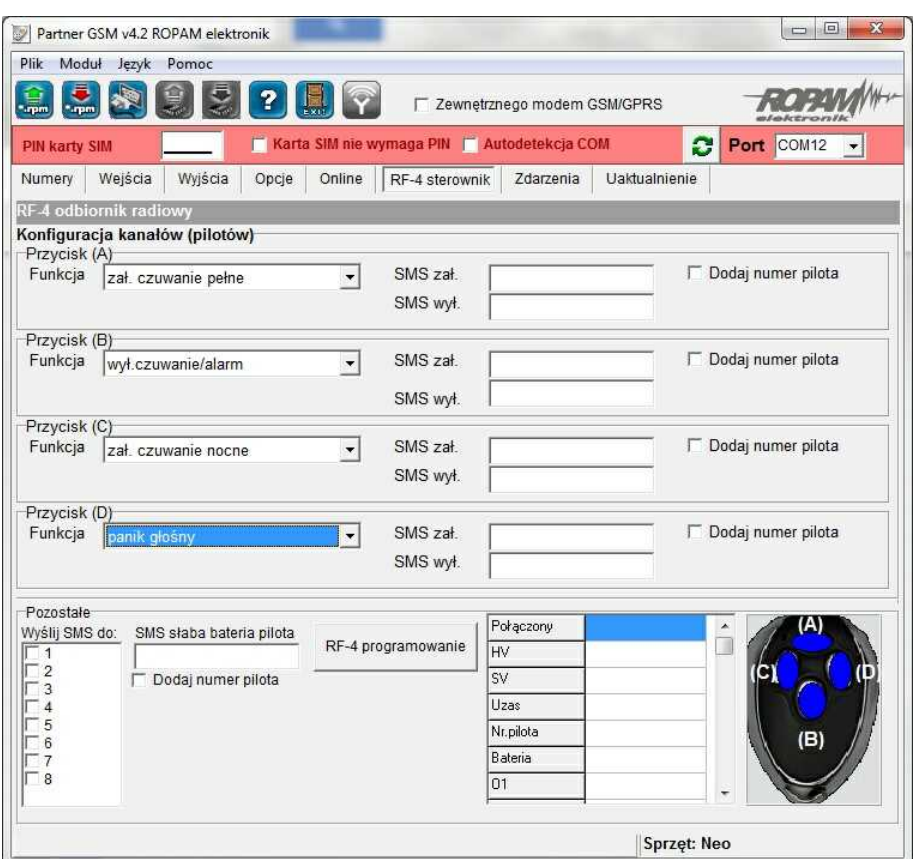

#### **Konfiguracja kanałów (pilotów).**

- *Przycisk (A)/(B)/(C)/(D)*: należy wybrać akcję w systemie dla poszczególnego kanału. Opcje: *brak funkcji, zał./wył. czuwanie pełne, zał./wył. czuwanie nocne, zał. czuwanie pełne, zał. czuwanie nocne, wył. czuwanie/alarm, panic głośny.*

- *SMS zał./SMS wył*.; należy wprowadzić treść wiadomości dla poszczególnego zdarzenia np. dla *zał./wył. czuwanie pełne* można wprowadzić SMS zał./SMS wył. a dla *zał. czuwanie pełne* można wprowadzić: SMS zał. itp.

- *Dodaj numer pilota*: zaznaczenie funkcji dodaje do treści SMS-a numer pilota, który wygenerował zdarzenie.

- *Wyslij SMS-a do:* matryca pozwala na okreslenie numerów tel. do których zostaną wysąłne wiadomości SMS.

- *Status RF-4*: w czasie połączenia z centralą alarmową w trybie programowania dostępny jest podgląd stanu: status połączenia, wersja HV (hardware version), wersja SV (software version), napięcie zasilania Uzas, nr pilota (w czasie nadawania), stan baterii pilota, stan wyjść O1-O4.

- *RF-4 programowanie*: wejście w tryb programowania sterowanika radiowego (w czasie połączenia z centralą alarmową pooprzez RopamNET).

**14 RF-4/RF-4C systemowy lub autonomiczny sterownik radiowy.**

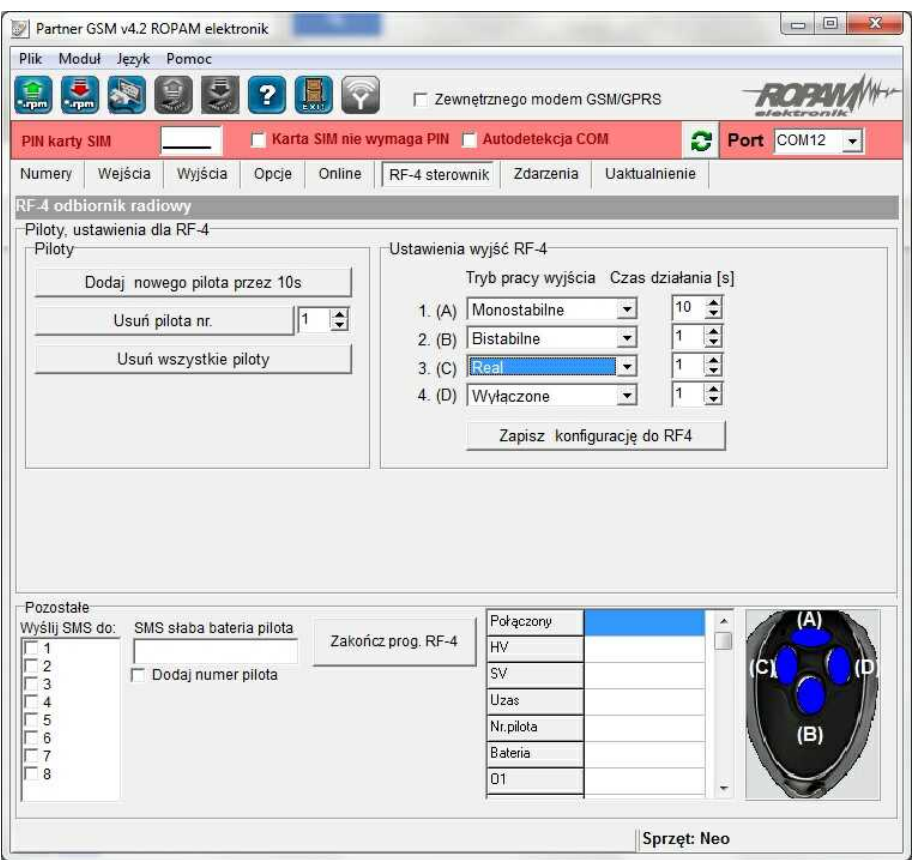

#### *Piloty;*

- *Dodaj nowego pilota przez 10s.* : funkcja generuje okno 10s. do programowania nowych pilotów w systemie, należy nacisnąć dowolny przycisk nowego pilota, kóry znajduje się w zasiegu RF-4. Pilot zostanie wpsiany w pamięciu na najnizszym wolnym numerze. Po zakończeniu czasu okna programowania można sprawdzic numer pilota w zakładce *Status RF-4.*

- *Usuń pilota nr* : funkcja usuwa z pamięci pilota o wskazanym numerze.

- *Usuń wszystkie piloty* : funkcja usuwa z pamięci **wszystkie** piloty.

*Ustawienia wyjść RF-4:*

- *Typ pracy wyjścia / Czas działania [s]: opcja* pozwla na wybór typu pracy wyjścia od danych kanałów w zaprogramowanych pilotach:

*Monostabilne:* wyjście uaktywni się po aktywacji kanału na czas działania [1-255 s.].

*Bistabilne:* wyjście uaktywni sie po aktywacji kanału i pozostanie aktywne do czasu kolejnej aktywacji (krok po kroku ON-OFF-ON..)

*Real:* wyjście uaktywni sie po aktywacji kanału i pozostanie tak długo aktywne jak trwa nadawanie (wciśnięcie danego przycisku pilota).

*Wyłączone:* wyjście nie będzie zmienialo stanu od aktywacji danego kanału w pilocie np. wykorzystwywana jest tylko magistrala RopamNET.

*Zapisz konfigurację RF-4:* zapisanie ustawień do pamięci RF-4.

*Zakończ prog. RF-4:* zakończenie trybu programowania RF-4 i powrót do konfiguracji RF-4 w systemie.

### <span id="page-14-0"></span>**4.2 Konfiguracja: praca autonomiczna.**

Sterownik radiowy przy pracy autonomicznej konfiguruje się poprzez procedurę programową z użyciem przycisku PROGRAM (PR).

- zielona dioda STATUS sygnalizuje aktualny program,
- czerwona dioda FAIL sygnalizuje aktualny parametr,

Procedura programowania składa się z głównej pęli programu i 10 podprogramów.

W procedurze programowania rozróżniamy operacje z użyciem przycisku PR :

- Wejście do trybu programowania pilotów, okno czasowe 10s :
- naciśnięcie przycisk ( w trybie normalnym) PROGRAM (PR) dłużej niż 0.5s i krócej niż 3s.
- Wejście do trybu programowania, zapamięanie parametru :
- naciśnięcie przycisku ( w trybie normalnym) PROGRAM (PR) dłużj niż 3s .
- Zmiana podprogramu (w procedurze głównej) lub parametru (w podprogramie):

- naciśnięie przycisk PROGRAM (PR) dłużj niż 0.5s i krócej niż 3s (numer podprogramu wskazuje dioda zielona STATUS, parametr wskazuje dioda czerwona FAIL).

- Zapamiętanie parametru i wyjście z podprogramu:
- wciśnij przycisk PROGRAM dłużj niż 3s,

- stan bezczynnośi 15 s powoduje wyjście z podprogramu z zapisem aktualnego parametru (szybkie mruganie diody zielonej i czerwonej ).

#### <span id="page-14-1"></span>**4.2.1 Programowanie pilotów.**

#### **W trybie normalnej pracy sterownika (autonomicznej):**

1. Wciśnij przycisk PR na 0,5s (<0,5s PR<3s) aby uruchomić okno czasowe 10s do programowania pilotów (nadajników).

2. Sterownik potwierdzi wejście do trybu: 1 seria 10x (STATUS+FAIL) 1x (STATUS+FAIL).

3. Sterownik sygnalizuje stan w programowaniu: ciągłe serie 10x STATUS.

3. Wciśnij dowolny przycisk nowego pilota: potwierdzenie 3 serie 10x FAIL następnie wciśnij dowolny przycisk kolejnego pilota: potwierdzenie 3 serie 10x FAIL, itd.

4 Po upływie 10s bezczynnosci, sterownik automatycznie zakończy program i potwierdzi zakończenie: seria 10x (STATUS+FAIL) 1x (STATUS+FAIL).

**Uwagi:**

**Maksymalna ilość nadajników (pilotów) = 61, kolejne piloty są programowane na pierwszej wolnej pozycji pamięci sterownika.**

#### <span id="page-14-2"></span>**4.2.2 Podprogram 1: kasowanie pilotów.**

#### **W trybie normalnej pracy sterownika (autonomicznej):**

1. Wciśnij przycisk PR na czas 3s aby uruchomić tryb programowania.

Jeżeli sterownik jest już w trybie programowania, pętla główna należy przejść do pkt. 3. 2. Sterownik potwierdzi wejście do trybu programowania: 1 seria 10x (STATUS+FAIL) 1x

(STATUS+FAIL).

3. Sterownik wskazuje **pierwszy (1) podprogram** w pętli głównej: seria 1x STATUS (jeżeli jest inaczej naciskaj krótko przycisk PR 0,5s aby uzyskać dany podprogram).

4. Wciśnij przycisk PR na czas 3s aby uruchomić podprogram: potwierdzenie 1 seria 10x (STATUS+FAIL) 1x (STATUS+FAIL).

5. Sterownik potwierdzi skasowanie z pamięci pilotów: potwierdzenie 3 serie 10x FAIL.

6. Sterownik potwierdzi wyjście z podprogramu: 1 seria 10x (STATUS+FAIL) 1x (STATUS+FAIL) do pętli głównej.

7. Przejdź do podprogramu 10 i zakończ programowanie lub poczekaj 30s. Po upływie 30s sterownik automatycznie zakończy program i potwierdzi zakończenie: 1 seria 10x (STATUS+FAIL) 1x (STATUS+FAIL).

#### <span id="page-15-0"></span>**4.2.3 Podprogram 2: tryb działania kanał 1.**

#### **W trybie normalnej pracy sterownika (autonomicznej):**

1. Wciśnij przycisk PR na czas 3s aby uruchomić tryb programowania.

Jeżeli sterownik jest już w trybie programowania, pętla główna należy przejść do pkt. 4. 2. Sterownik potwierdzi wejście do trybu programowania ; 1 seria 10x (STATUS+FAIL), 1x (STATUS+FAIL).

3. Sterownik wskazuje aktualny podprogram w pętli głównej: seria 1x STATUS.

4. Naciskaj przycisk PR na 0,5s aby sterownik wskazał **drugi (2) podprogram**: seria 2x STATUS (jeżeli jest inaczej naciskaj krótko przycisk PR 0,5s aby uzyskać dany podprogram). 5. Wciśnij przycisk PR na czas 3s aby uruchomić podprogram: potwierdzenie 1 seria 10x

(STATUS+FAIL), 1x (STATUS+FAIL).

6. Sterownik po wejściu do podprogramu wskazuje aktualny parametr , patrz dioda FAIL. Zmiana następuje poprzez naciśnięcie przycisku PR na 0,5s w pętli:

-> przekaźnik WYŁĄCZONY (czerwona dioda FAIL: x1 co ok. 1 sekundę),

-> przekaźnik w trybie MONOSTABILNYM (czerwona dioda FAIL: x2 co ok. 1 sekundę),

-> przekaźnik w trybie BISTABILNYM (czerwona dioda FAIL: x3 co ok 1 sekundę),

-> przekaźnik w trybie REAL (czerwona dioda FAIL: x4 co ok 1 sekundę),

7. Naciśnij przycisk PR na 3s aby zatwierdzić parametr. Sterownik potwierdzi wyjście z podprogramu i zatwierdzenie zmian: 1 seria 10x (STATUS+FAIL), 1x (STATUS+FAIL). Stan bezczynności 15s. spowoduje wyjście z podprogramu bez zmiany aktualnego parametru do pętli głównej.

8. Przejdź do podprogramu 10 i zakończ programowanie lub poczekaj 30s. Po upływie 30s sterownik automatycznie zakończy programowanie i potwierdzi zakończenie: 1 seria 10x (STATUS+FAIL) 1x (STATUS+FAIL).

#### <span id="page-15-1"></span>**4.2.4 Podprogram 3: tryb działania kanał 2.**

Programowanie analogiczne jak dla kanału 1 ze zmianą w pkt. 4. Wciśnij przycisk PR na 0,5s aby sterownik wskazał **trzeci (3) podprogram**: seria 3x STATUS (jeżeli jest inaczej naciskaj krótko przycisk PR 0,5s aby uzyskać dany podprogram).

#### <span id="page-15-2"></span>**4.2.5 Podprogram 4: tryb działania kanał 3.**

Programowanie analogiczne jak dla kanału 1 ze zmianą w pkt. 4. Wciśnij przycisk PR na 0,5s aby sterownik wskazał **czwarty (4) podprogram:** seria 4x STATUS (jeżeli jest inaczej naciskaj krótko przycisk PR 0,5s aby uzyskać dany podprogram).

#### <span id="page-15-3"></span>**4.2.6 Podprogram 5: tryb działania kanał 4.**

Programowanie analogiczne jak dla kanału 1 ze zmianą w pkt. 4. Wciśnij przycisk PR na 0,5s aby sterownik wskazał **piąty (5) podprogram:** seria 5x STATUS (jeżeli jest inaczej naciskaj krótko przycisk PR 0,5s aby uzyskać dany podprogram).

#### <span id="page-15-4"></span>**4.2.7 Podprogram 6: czas MONO kanał 1.**

**Jeżeli dla kanału 1 wybrano tryb pracy MONOSTABILNY to należy w tym podprogramie ustawić czas działania.**

#### **W trybie normalnej pracy sterownika (autonomicznej):**

1. Wciśnij przycisk PR na czas 3s aby uruchomić tryb programowania. Jeżeli sterownik jest już w trybie programowania, pętla główna należy przejść do pkt. 4. 2. Sterownik potwierdzi wejście do trybu programowania ; 1 seria 10x (STATUS+FAIL), 1x (STATUS+FAIL).

3. Sterownik wskazuje aktualny podprogram w pętli głównej: seria 1x STATUS.

4. Naciskaj przycisk PR na 0,5s aby sterownik wskazał **szósty (6) podprogram**: seria 6x STATUS (jeżeli jest inaczej naciskaj krótko przycisk PR 0,5s aby uzyskać dany podprogram).

5. Wciśnij przycisk PR na czas 3s aby uruchomić podprogram: potwierdzenie 1 seria 10x (STATUS+FAIL), 1x (STATUS+FAIL).

6. Sygnalizacja: błyska FAIL, STAUS mruga 6x.

7. Wciśnij przycisk PR na 0,5s aby uruchomić START odliczania czasu: potwierdzenie świeci FAIL. Stan bezczynności bez naciśnięcia START czasu spowoduje wyjście bez zmiany aktualnego parametru i wyjście do pętli głównej.

8. Po odliczeniu wymaganego czasu wciśnij przycisk PR na 0,5s aby zatrzymać STOP odliczania czasu: potwierdzenie gaśnie FAIL.

W celu ustawienia maksymalnego czasu 255s. należy poczekać na odliczenie tego czas wtedy procedura wykona automatyczny STOP odliczania czasu.

10. Wykonanie polecenia STOP: potwierdzenie 1 seria 10x (STATUS+FAIL), 1x (STATUS+FAIL) i wyjście do pętli głównej.

11. Przejdź do podprogramu 10 i zakończ programowanie lub poczekaj 30s. Po upływie 30s sterownik automatycznie zakończy programowanie i potwierdzi zakończenie: 1 seria 10x (STATUS+FAIL) 1x (STATUS+FAIL).

#### <span id="page-16-0"></span>**4.2.8 Podprogram 7: czas MONO kanał 2.**

Jeżeli dla kanału 2 wybrano tryb pracy MONOSTABILNY to należy w tym podprogramie ustawić czas działania.

Programowanie analogiczne jak dla kanału 1 ze zmianą w pkt. 4.

Wciśnij przycisk PR na 0,5s aby sterownik wskazał **siódmy (7) podprogram**: seria 7x STATUS (jeżeli jest inaczej naciskaj krótko przycisk PR 0,5s aby uzyskać dany podprogram).

#### <span id="page-16-1"></span>**4.2.9 Podprogram 8: czas MONO kanał 3.**

Jeżeli dla kanału 2 wybrano tryb pracy MONOSTABILNY to należy w tym podprogramie ustawić czas działania.

Programowanie analogiczne jak dla kanału 1 ze zmianą w pkt. 4.

Wciśnij przycisk PR na 0,5s aby sterownik wskazał **ósmy (8) podprogram**: seria 8x STATUS (jeżeli jest inaczej naciskaj krótko przycisk PR 0,5s aby uzyskać dany podprogram).

#### <span id="page-16-2"></span>**4.2.10 Podprogram 9: czas MONO kanał 4.**

Jeżeli dla kanału 2 wybrano tryb pracy MONOSTABILNY to należy w tym podprogramie ustawić czas działania.

Programowanie analogiczne jak dla kanału 1 ze zmianą w pkt. 4.

Wciśnij przycisk PR na 0,5s aby sterownik wskazał **dziewiąty (9) podprogram**: seria 9x STATUS (jeżeli jest inaczej naciskaj krótko przycisk PR 0,5s aby uzyskać dany podprogram).

#### <span id="page-16-3"></span>**4.2.11 Podprogram 10: zakończenie programowania.**

#### **W trybie normalnej pracy sterownika (autonomicznej):**

1. Wciśnij przycisk PR na czas 3s aby uruchomić tryb programowania.

Jeżeli sterownik jest już w trybie programowania, pętla główna należy przejść do pkt. 4.

2. Sterownik potwierdzi wejście do trybu programowania ; 1 seria 10x (STATUS+FAIL), 1x (STATUS+FAIL).

3. Sterownik wskazuje aktualny podprogram w pętli głównej: seria 1x STATUS.

4. Naciskaj przycisk PR na 0,5s aby sterownik wskazał **dziesiąty (10) podprogram**: seria 10x

STATUS (jeżeli jest inaczej naciskaj krótko przycisk PR 0,5s aby uzyskać dany podprogram).

5. Wciśnij przycisk PR na czas 3s aby uruchomić podprogram: potwierdzenie 1 seria 10x

#### **18 RF-4/RF-4C systemowy lub autonomiczny sterownik radiowy.**

(STATUS+FAIL), 1x (STATUS+FAIL). Sterownik wyjśdzie z trybu programowania. Stan bezczynnośni w pętli głównej 30s= sterownik automatycznie zakończy programowanie i potwierdzi zakończenie: 1 seria 10x (STATUS+FAIL) 1x (STATUS+FAIL).

### <span id="page-17-0"></span>**5 Obsługa systemu: piloty radiowe.**

Jeżeli w systemie zainstalowano jest sterownik radiowy RF-4 , dostępne jest zdalne sterowanie czuwaniem systemu poprzez piloty radiowe. Dodatkowo możliwe jest skonfigurowanie wezwania pomocy tzw. PANIC.

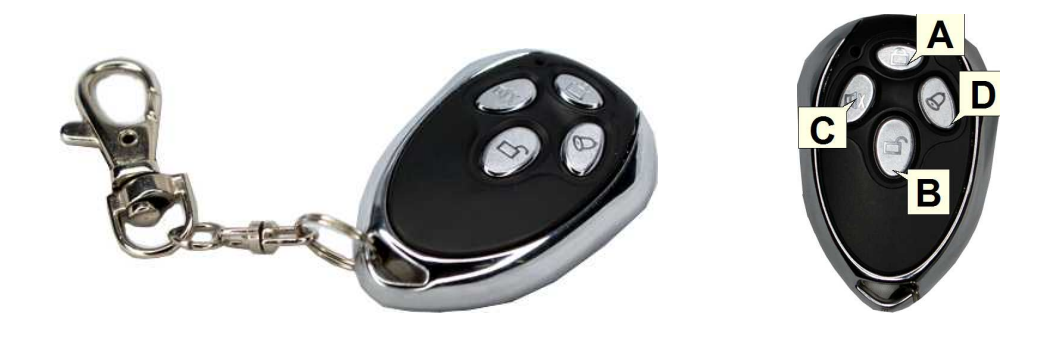

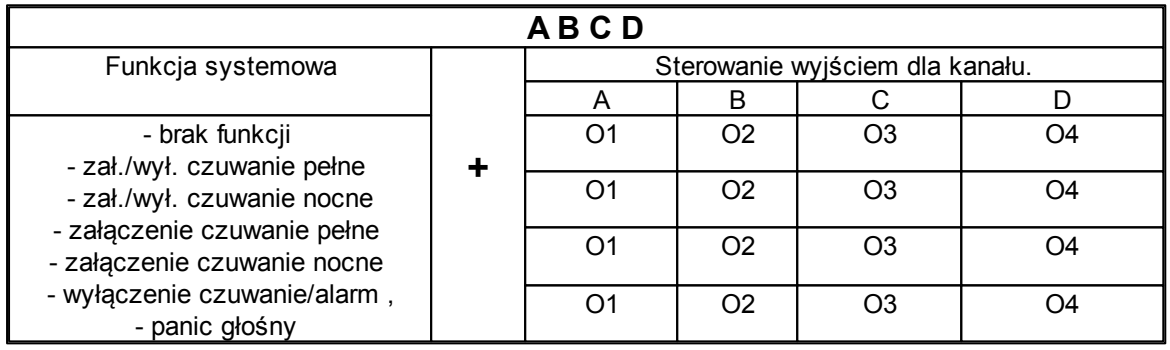

Możliwe jest skonfigurowanie (serwis) potwierdzania akustycznego załączania czuwania na danym wyjściu centrali, wtedy sygnalizator, dioda LED zasygnalizuje:

- włączenie czuwania 1 sygnałem (1x 0,5s.),

- wyłączenie czuwania 2 sygnałami (2x 0,5s.),

- włączenie czuwania przy naruszonych wejściach (czujkach) 5 sygnałów (5x 0,5s.),

- włączenie czuwania przy sabotażu systemu (czujkach) 10 sygnałów (10x 0,5s.),

- informacja o zdalnym załączeniu czuwania może być przesyłana poprzez wiadomości SMS do wybranych numerów telefonu.

**Skasowanie alarmu może także kasować ewentualną akcję powiadamiania; SMS, SMS+VOICE, VOICE (serwis).**

### <span id="page-17-1"></span>**6 Konserwacja systemu.**

Urządzenie nie wymaga szczególnych zabiegów konserwacyjnych. Podczas okresowych przeglądów technicznych należy kontrolować stan złącz śrubowych, stan zasilania awaryjnego, oczyścić PCB sprężonym powietrzem. System należy okresowo testować pod względem prawidłowego działania i komunikacji.

## <span id="page-18-0"></span>**7 Parametry techniczne.**

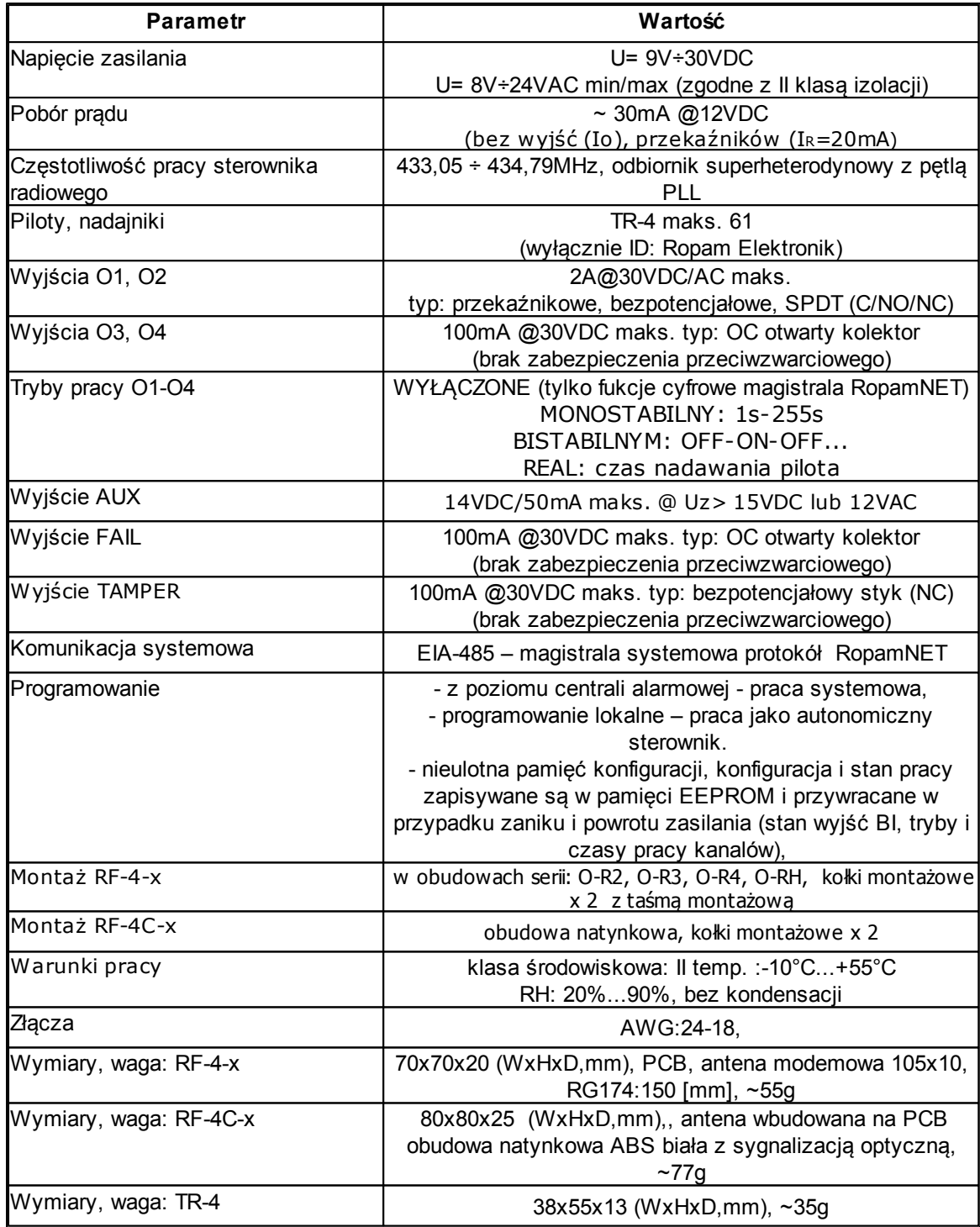

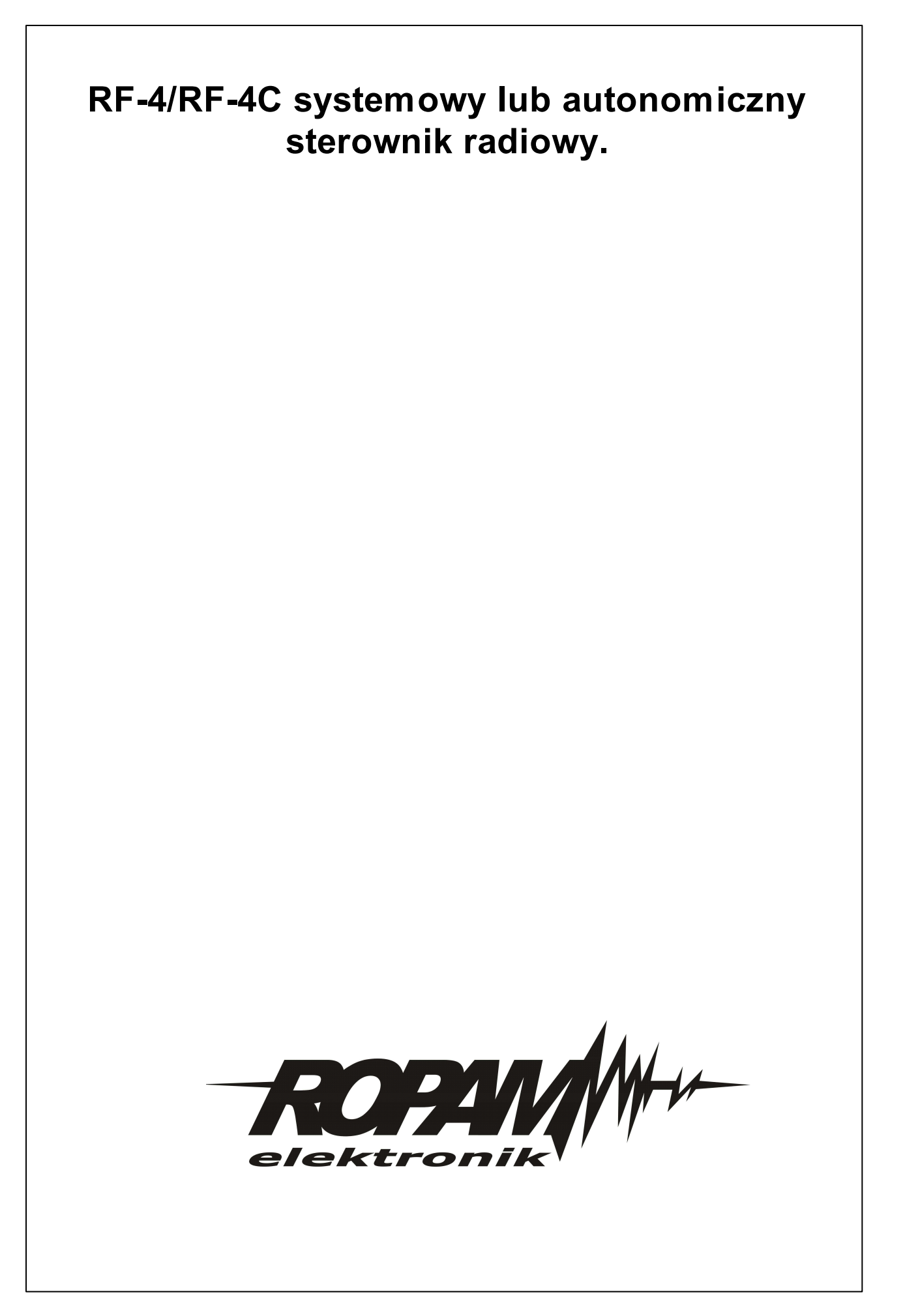